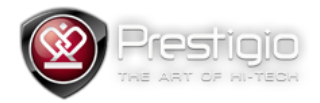

## PMP3270B Firmware Update Guide

## **Important**

Please note that this update method should be used only for tablet recovery. All user data on the tablet would be erased. For this operation you will need one empty microSD card not less than 2Gb and card reader device with **ONLY** one card slot. Multifunctional card readers with more than one card interfaces are **NOT** allowed.

1. Unpack archive content to the separate folder. You'll get two folders – "Firmware" and "PhoenixCard Tool"

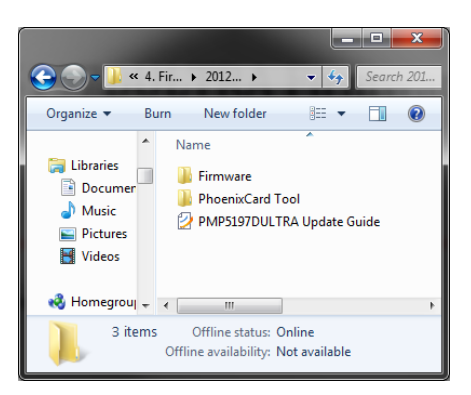

2. Go to the "PhoenixCard Tool" folder and launch PhoenixCard( $\bigcirc$ )

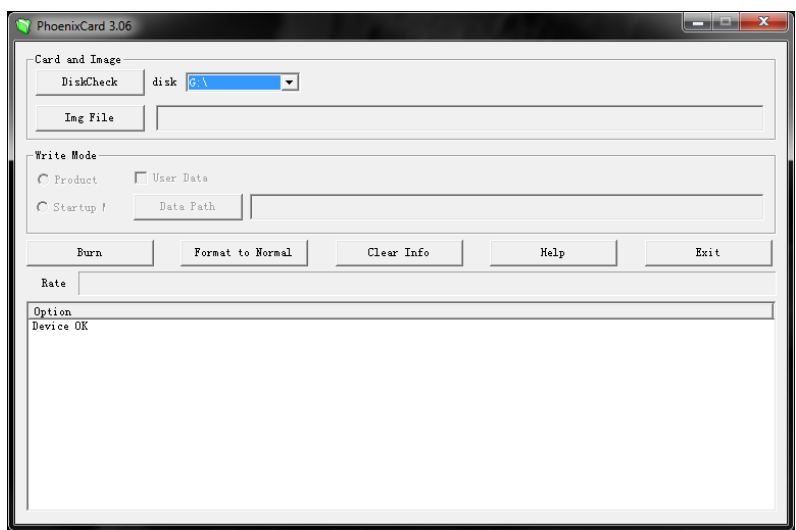

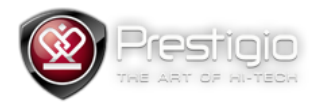

3. Choose right disk letter for the SD card, then press "Img File" button and choose \*.img file from the unpacked archive.

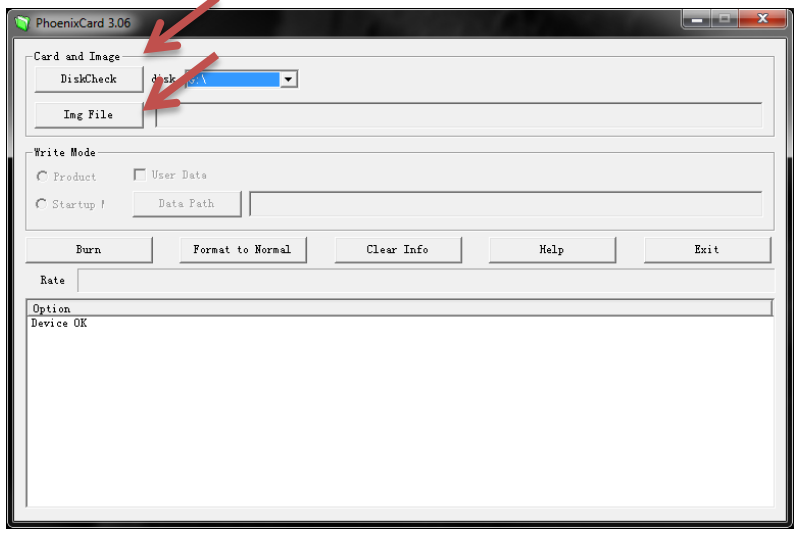

4. Click Burn button

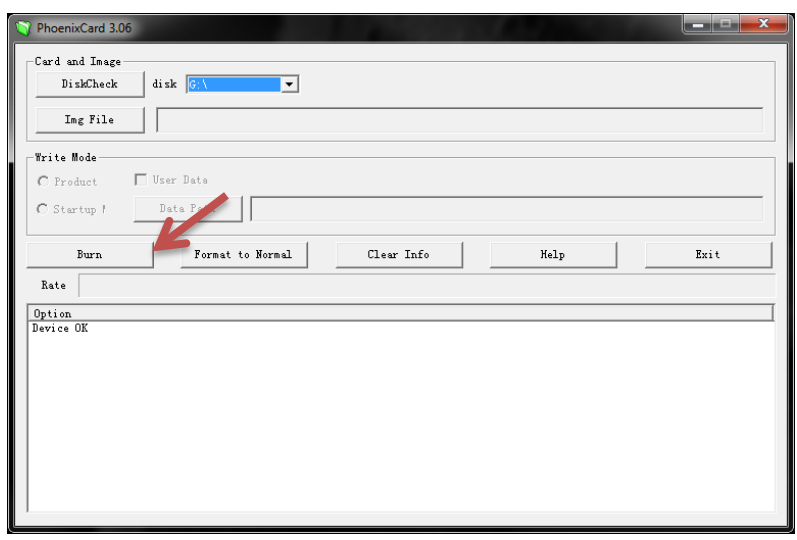

- 5. After burn process would be finished remove card from the card reader and plug it into the tablet.
- 6. Restart the tablet with card plugged. You will hear clicking sounds it means that update process started. Wait while progress bar becomes fully green and clicking sounds disappeared.
- 7. **Remove** SD card and restart the tablet.

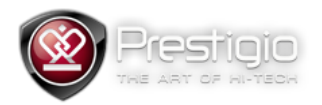

8. To make card fully usable please plug it into the card reader again, launch PhoenixCard utility and press "Format to Normal" button.

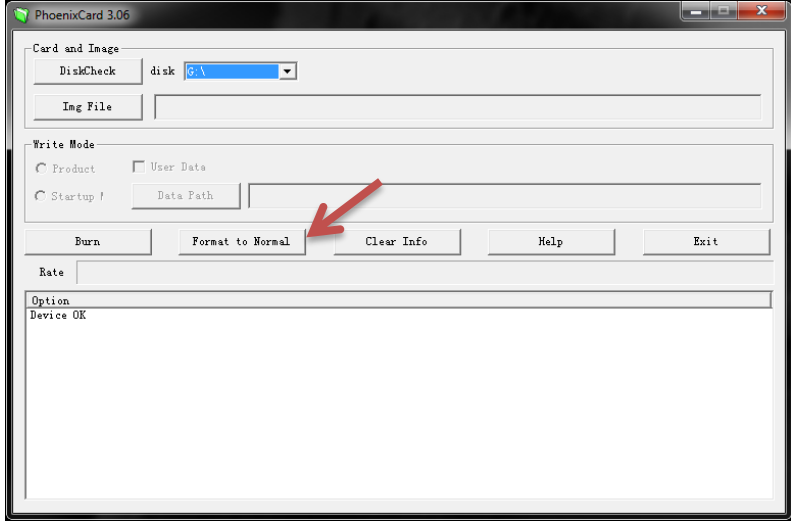